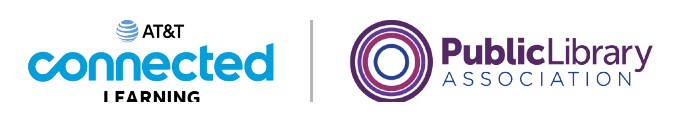

## **Introducción al correo electrónico 2: más allá de lo básico Búsqueda de mensajes**

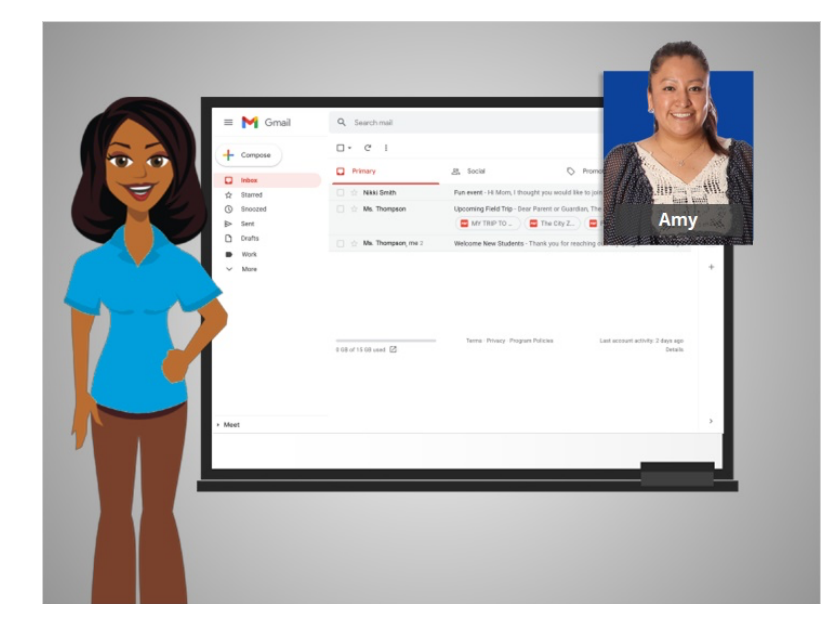

En la lección anterior, Amy aprendió a organizar su correo electrónico. En la lección de hoy, usaremos a Gmail para mostrar cómo puede buscar y encontrar un correo electrónico.

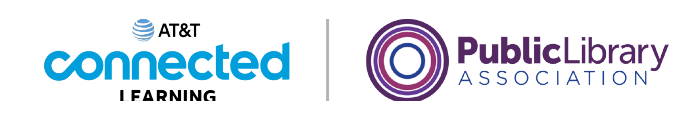

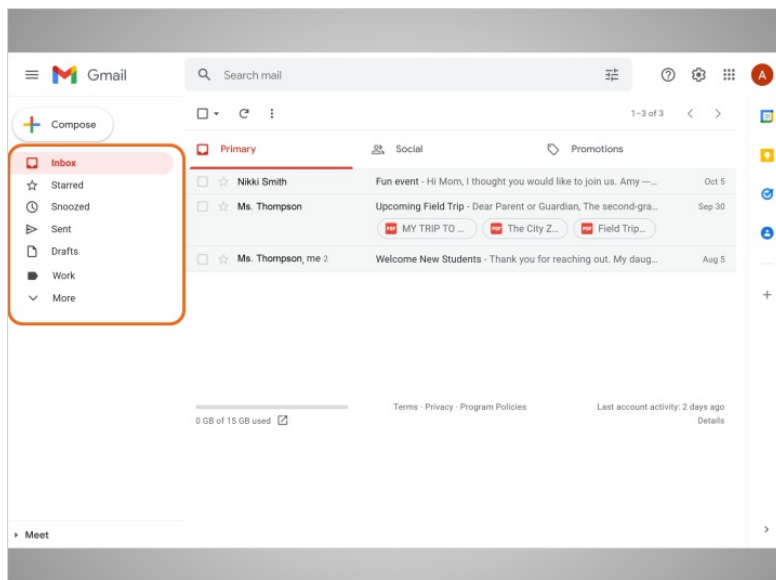

Si necesita encontrar un correo electrónico específico, no tiene que buscar en la Bandeja de entrada ni en otras carpetas.

## Proporcionado por AT&T Connected Learning + Public Library Association 2

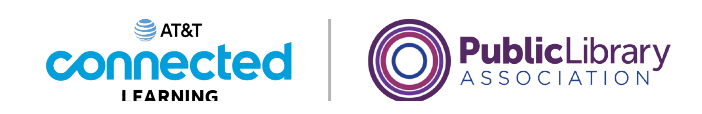

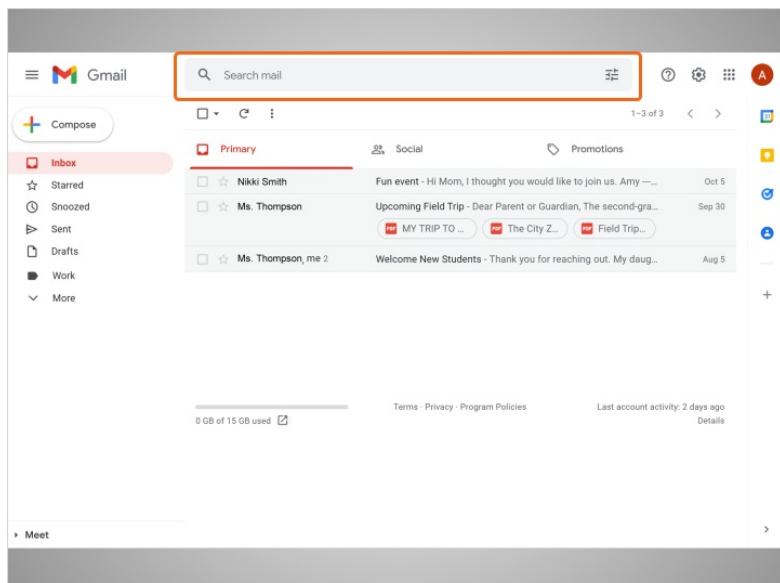

En su lugar, puede utilizar el campo "Search" en la parte superior. Esto buscará en todo su correo electrónico, sin importar en dónde está o lo antiguo que sea.

Puede encontrar mensajes incluso si no sabe quién los envió ni cuándo. Al igual que buscar un sitio web, puede escribir cualquier palabra o frase para encontrar lo que busca.

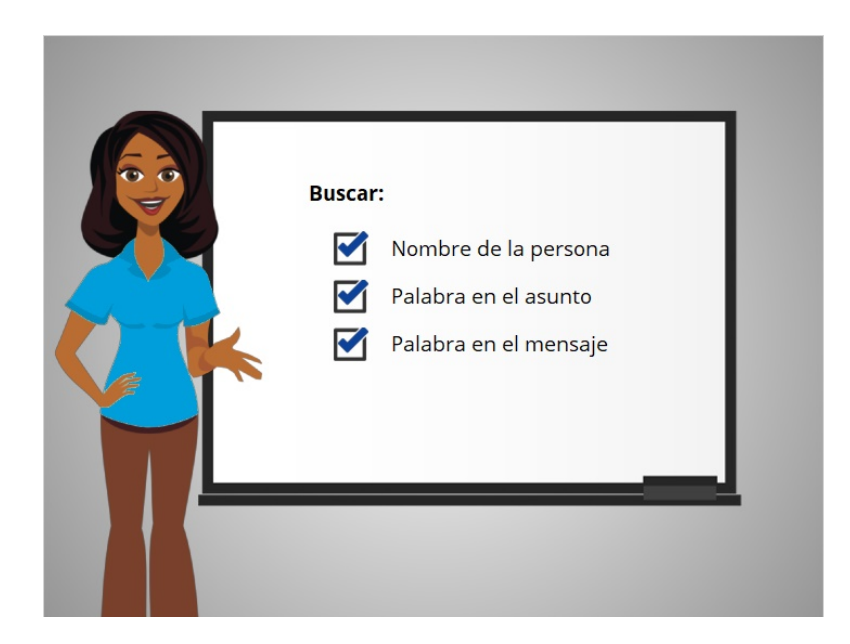

Esto pudiera ser el nombre de una persona, una palabra en el asunto o una palabra en el mensaje.

Proporcionado por AT&T Connected Learning + Public Library Association 3

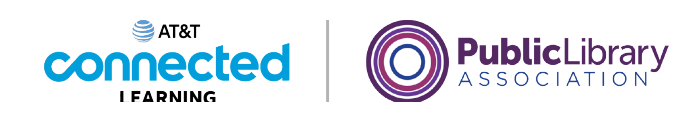

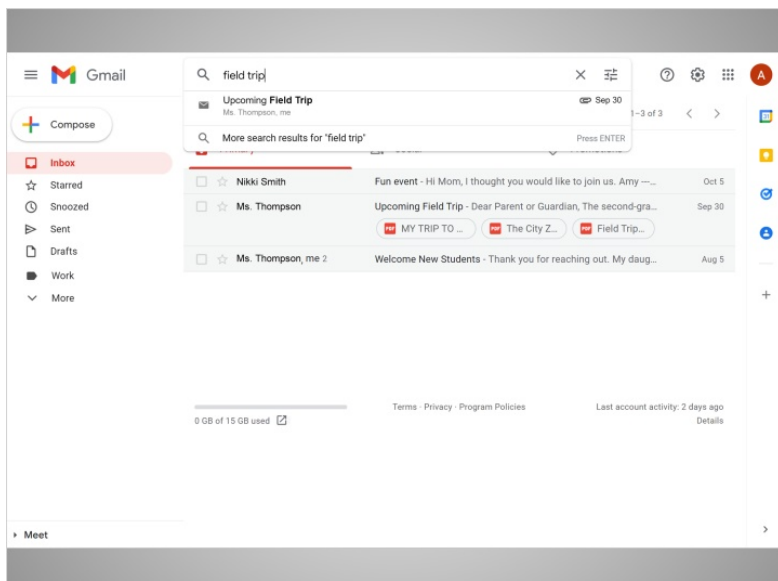

Amy necesita encontrar detalles sobre la próxima excursión de su hija en un mensaje de la escuela. Escribe las palabras "field trip" en el cuadro de búsqueda y presiona la tecla Enter para realizar la búsqueda.

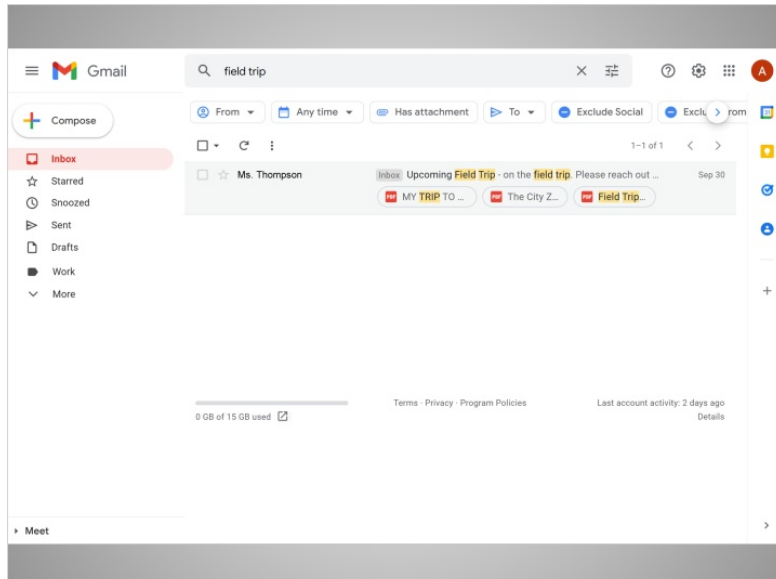

El mensaje aparece en los resultados de búsqueda, …

Proporcionado por AT&T Connected Learning + Public Library Association 4

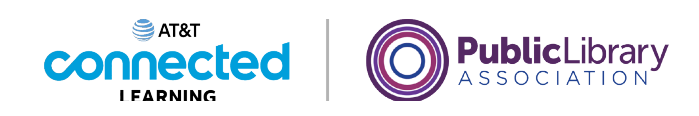

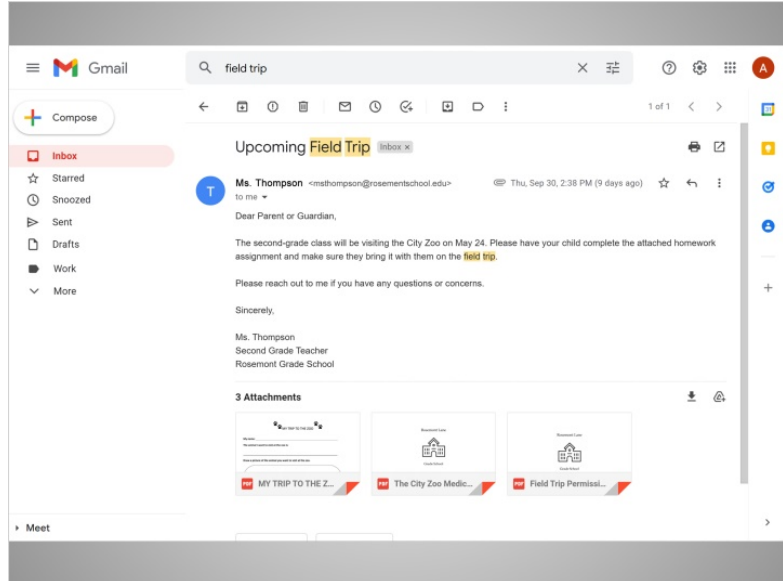

y Amy puede abrirlo para obtener la información que necesita.

La mayoría de los proveedores de correo electrónico resaltarán el término que buscó, como se muestra aquí con "Field Trip". Esto es útil cuando busca un elemento en los resultados de su búsqueda.

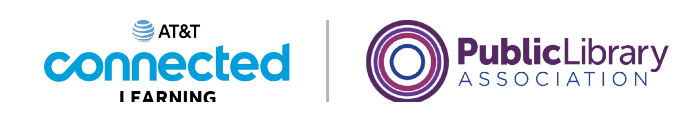

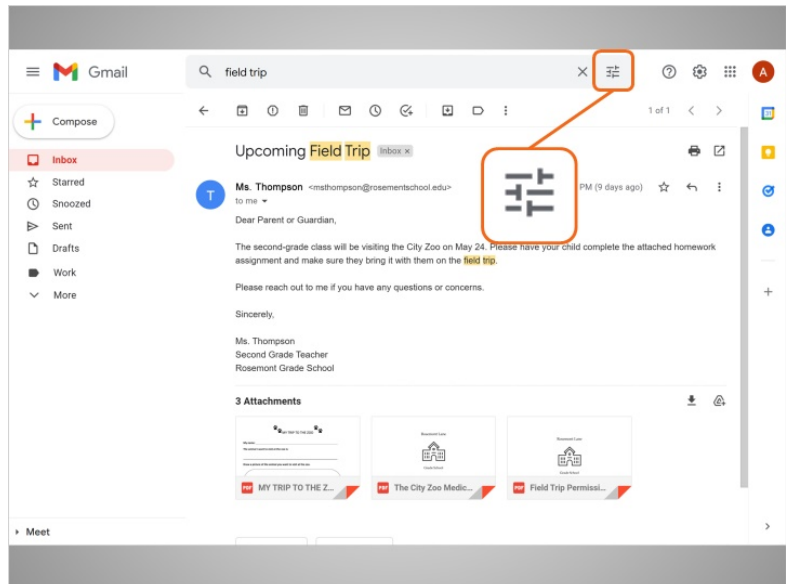

Si Amy no puede encontrar lo que está buscando o si quiere limitar la búsqueda, puede encontrar más opciones de búsqueda haciendo clic en el ícono de opciones de búsqueda al final del cuadro de búsqueda.

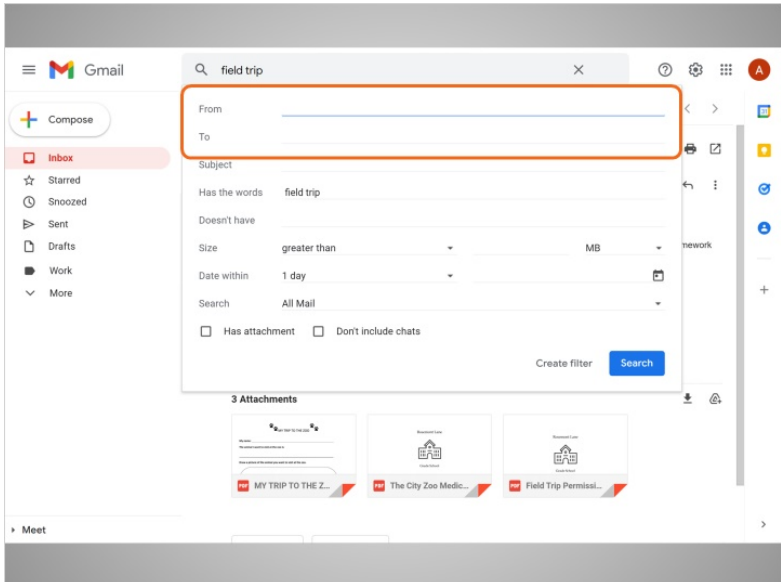

Con estas opciones, puede encontrar mensajes enviados a o de determinadas personas, ...

Proporcionado por AT&T Connected Learning + Public Library Association 6

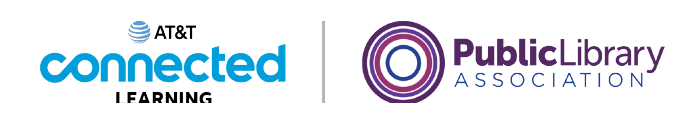

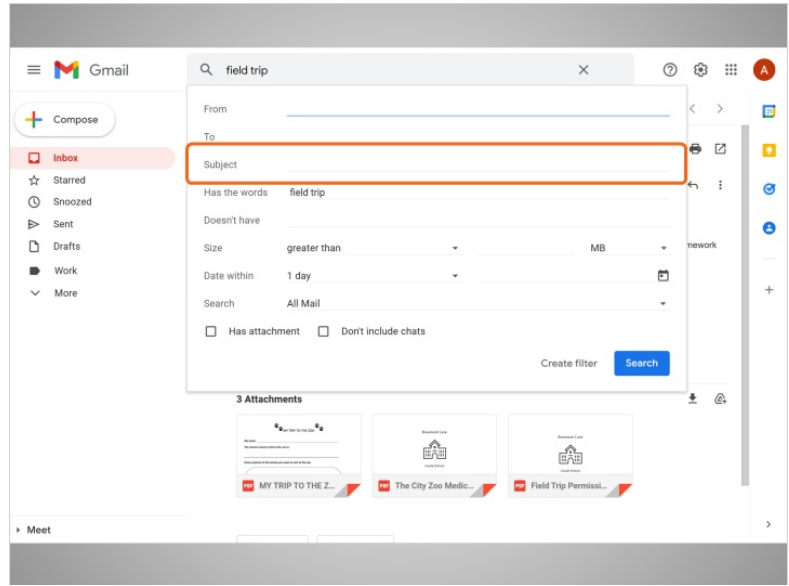

con un tema específico, ...

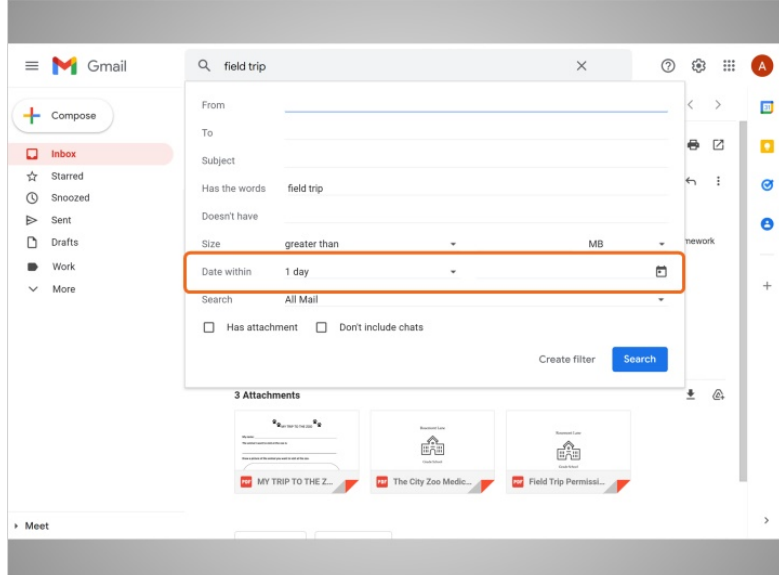

a partir de un intervalo de fechas determinado, ...

Proporcionado por AT&T Connected Learning + Public Library Association 7 and 7

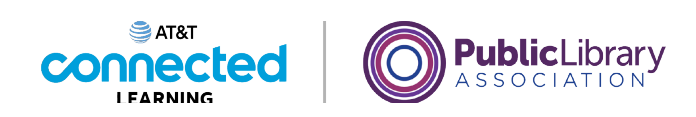

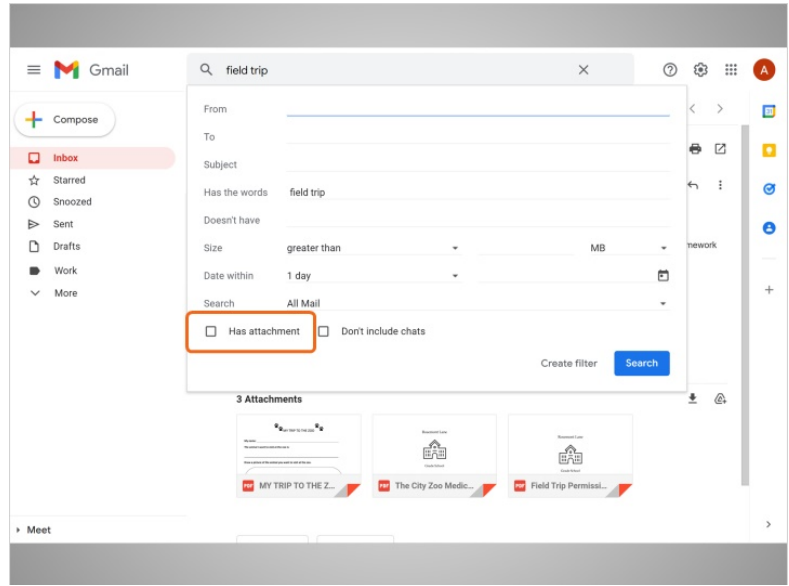

o con un archivo adjunto.

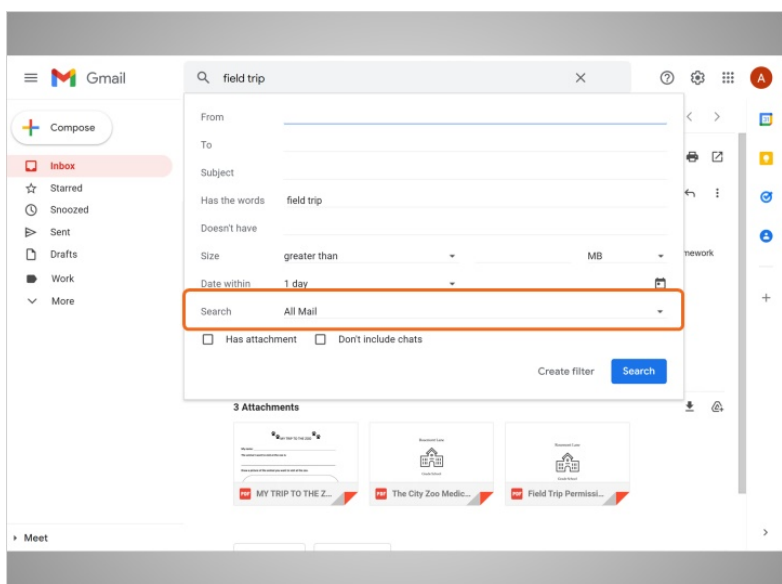

También puede abrir el menú desplegable...

## Proporcionado por AT&T Connected Learning + Public Library Association 8

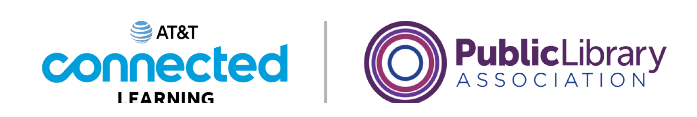

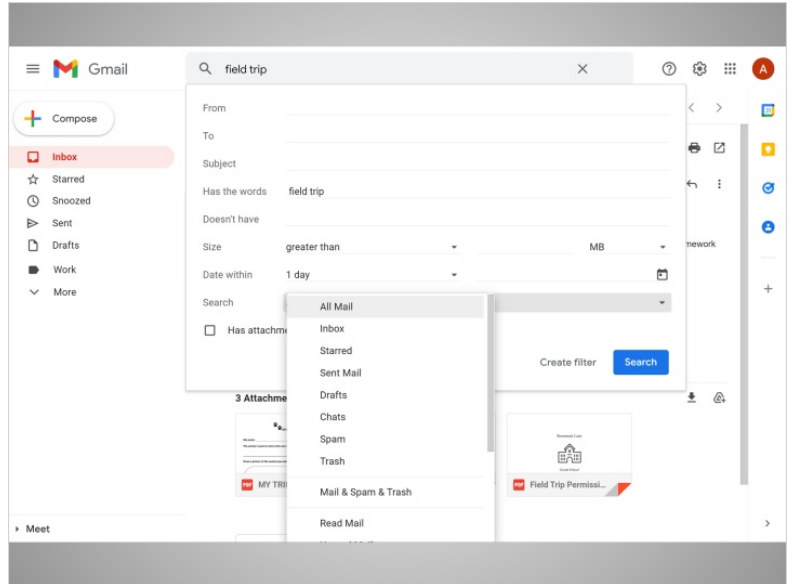

para buscar dentro de una carpeta específica.

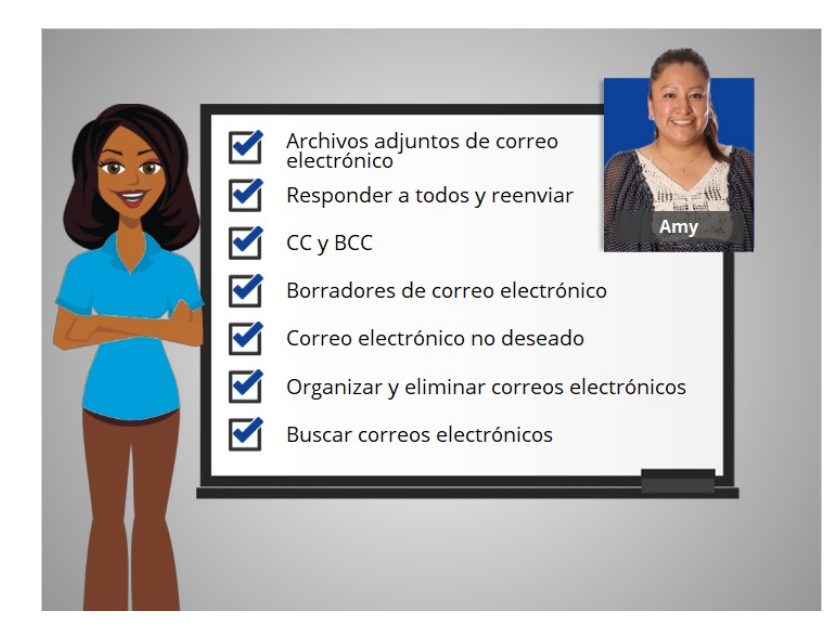

Ahora que ha visto cómo Amy trabaja con su correo electrónico, ¡por qué no intenta explorar algunas de estas funciones usted mismo!

Proporcionado por AT&T Connected Learning + Public Library Association 9